# Soru Penceresi

Evet/Hayır (True/False) şeklinde bir sonuç dönmesi gereken durumlarda soru penceresi değişkeni kullanılabilir. Soru metni, tasarım sırasında manuel olarak tanımlanabilir veya değerini başka bir değişkenin değerinden alacak şekilde ayarlanabilir.

- [Değişken Özellikleri](#page-2-0)
- [Kurulum Sihirbazı](#page-3-0)

Soru penceresi ihtiyaca bağlı olarak butona tıklandığında veya bir değişkenin değeri değiştiğinde SoruPen ceresi. Visibility=true; formülü ile açılabilir. Soru penceresi görünür hale getirilmediği sürece form açıldığında ekranda görünmez.

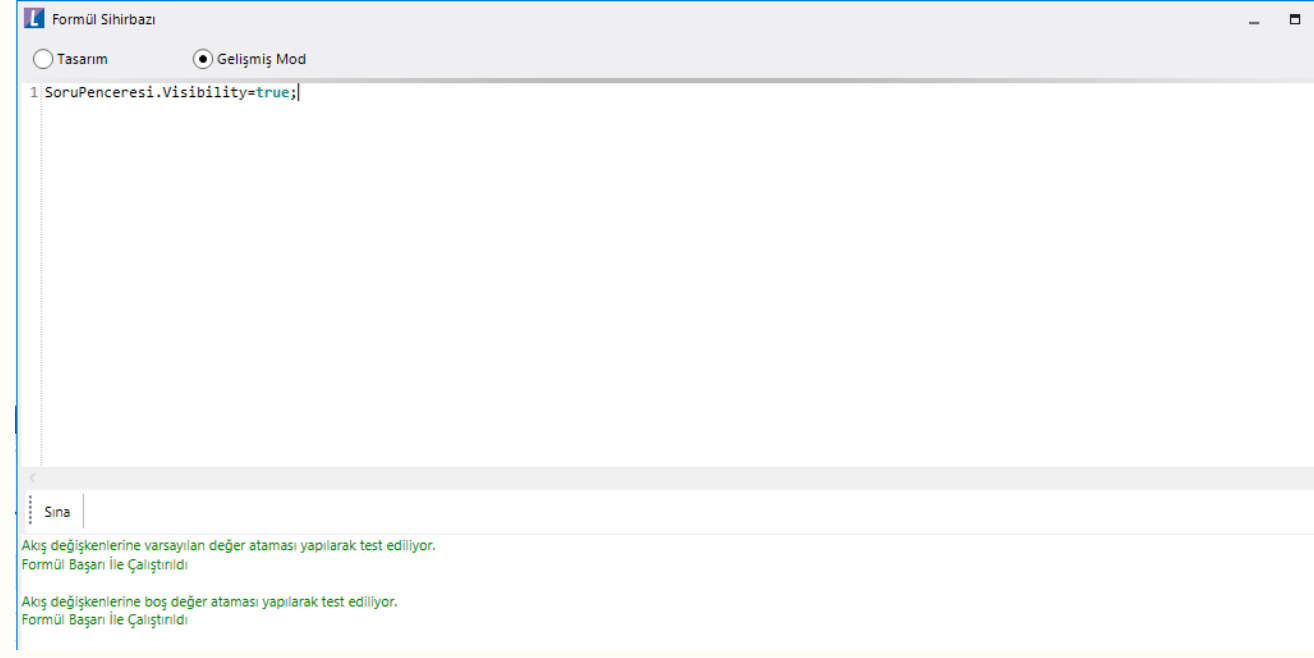

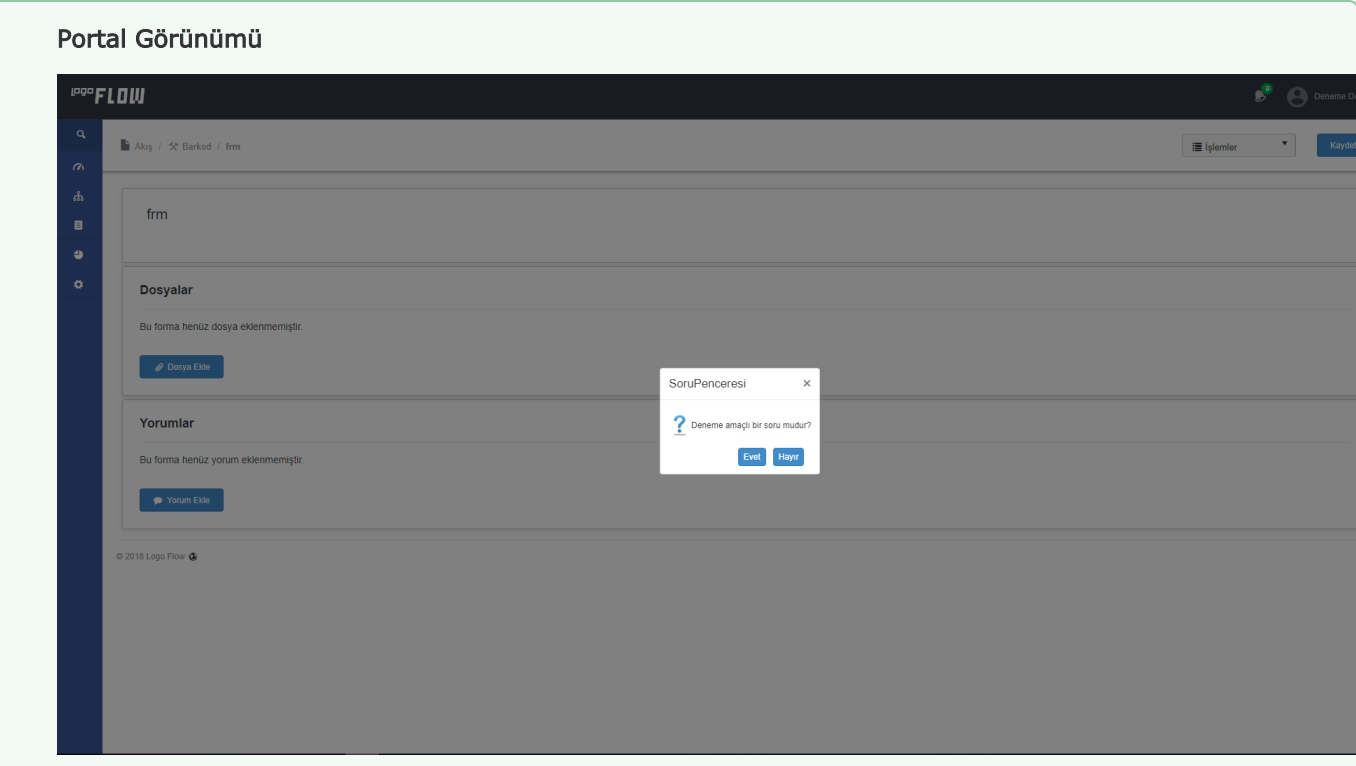

### **Designer Görünümümü**<br>
Resmissionul form the figure<br>  $\log p$  Görünümüm form the figure<br>  $\log p$  Görünümüm form the figure<br>
Article Market Montest<br>
Article Market Montest<br>
The Market Montest<br>
The Market Montest<br>
The Market Mon  $\begin{array}{|c|c|} \hline \textbf{1} & \text{Sair No-1} & \\ \hline \hline \end{array}$ Form Değişkenleri **F** SoruPenceresi (SoruP  $\sqrt{ }$ Değişken Özellikl Seyiyet Totellikleri<br>Soru Metni<br>Ad<br>Görünen Ad т SoruPer<br>SoruPer Varsayılan Formül Tasarım<br>Tip Soru Pe<br>Kaynak Çeviri A... Validasyon Listesi 0 değe Validasyon Listesi<br>Bağlı Değişken<br>Liste Veri Kayna...<br>Değer Veri Kayn...<br>Bağlı Değişken... **II** Değişken Öze  $Ad$ SoruPenceresi SoruPenceresi<br>Soru Penceresi  $\overline{\mathbf{r}}$   $\mathbf{x}$ Görünen Ad  $\bar{\rm tip}$ →<br>Değişkeni oluşturduktan sonra sihirbazı aç  $\overline{\mathbf{H}}$  Kaydet ve Kapat  $\begin{bmatrix} \mathbf{X} & \mathbf{I} \end{bmatrix}$  fiptal  $\overline{\mathbf{H}}$  Kaydet  $\overline{\mathbf{x}}$  lpti

## <span id="page-2-0"></span>Değişken Özellikleri

Form tasarımı üzerinde eklendiğinde karşılaşılan ekrandır. (Form tasarlarken değişken ekleme işleminin nasıl yapıldığına dair bilgi [Form Tasarım Ekranı](http://docs.logo.com.tr/pages/viewpage.action?pageId=30002342) bölümünden edinilebilir.)

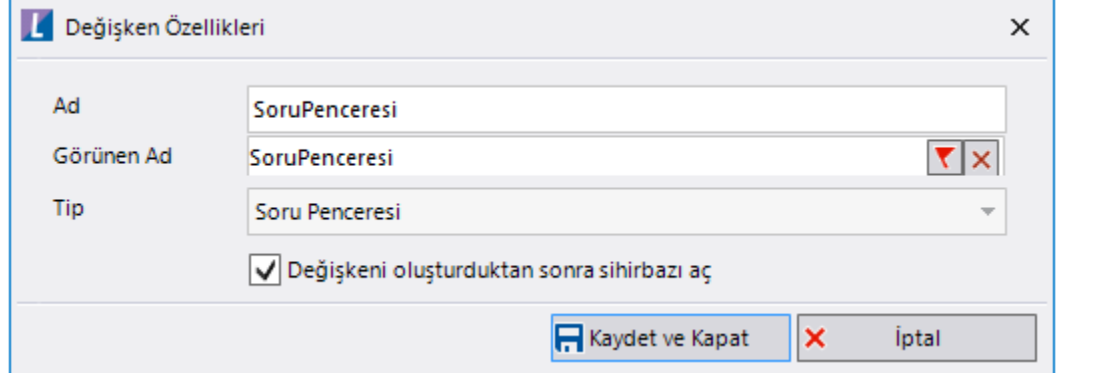

Ad: Değişkenin akıştaki tekil adıdır. Kod işlemlerinde bu bölüm kullanılır. Kullanıcılar tarafından görüntülenmemektedir.

Görünen Ad: Değişkenin görünen adıdır. Kullanıcılar ilgili akışı web veya mobil üzerinden açtıklarında bu bölümü görmektedir.

Yeni tanım sonrasında form tasarım bölümünden çift tık işlemi ile kullanıcı direk kurulum sihirbazı ekranına yönlenir. Görünen ad bilgisini de o bölümden güncelleyebilir.

Değişkeni oluşturduktan sonra sihirbazı aç: Değişken tanımı sonrasında detay özellikler belirtilecekse kurulum sihirbazına yönlenmek için kullanılır. Eğer bu bölüm işaretliyse 'Kaydet ve Kapat' işlemi sonrasında kullanıcı sihirbaza yönlendirilir.

### <span id="page-3-0"></span>Kurulum Sihirbazı

Değişkenlerin detay özelliklerinin bulunduğu bölümdür. Bu bölüme;

- Form tasarımı üzerinden değişken tanımlandıktan sonra sihirbazı açarsa,
- tanımlı değişkenlerin üzerinde çift tık işlemi yaparsa,
- tanımlı değişken üzerinde sağ tık- düzenle aksiyonu ile

#### erişebilir.

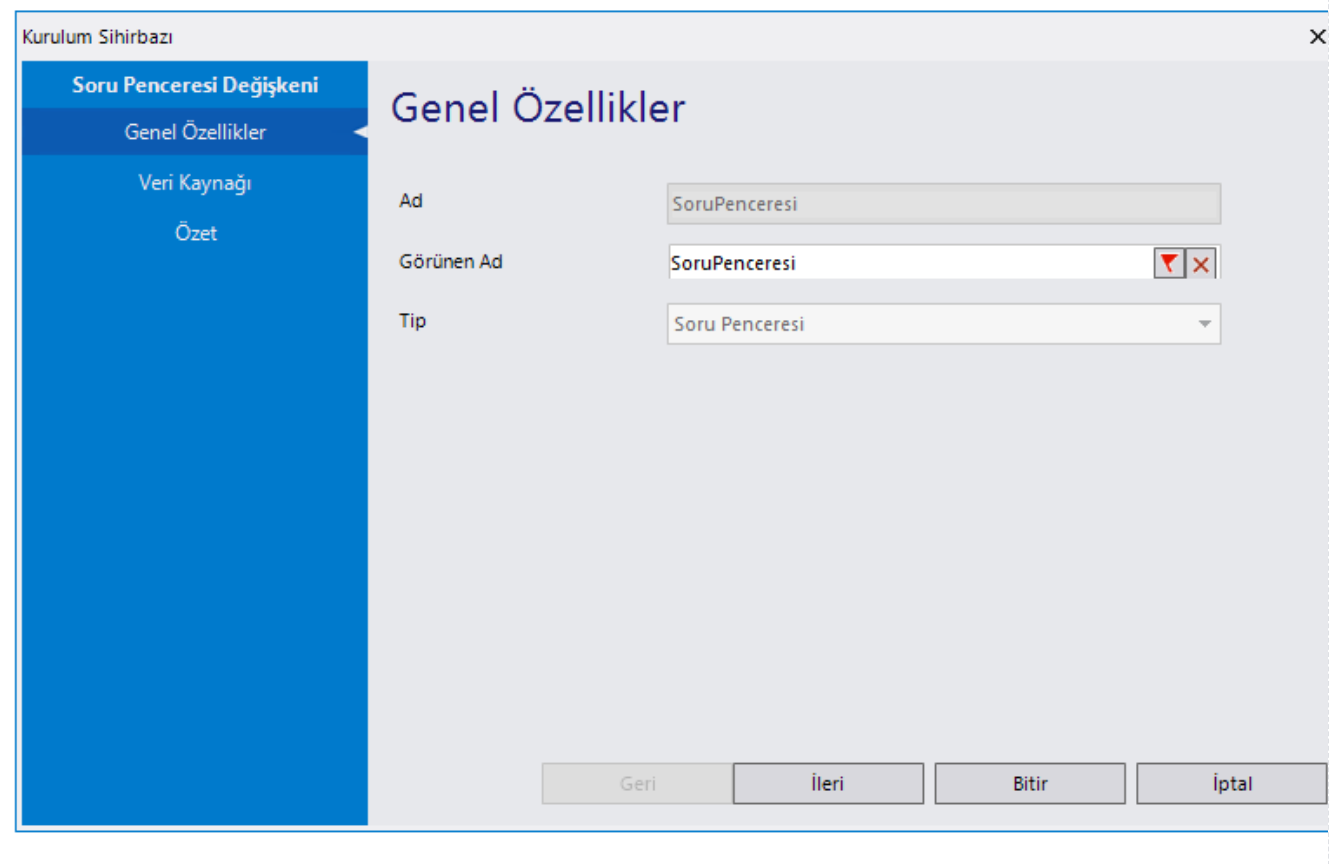

#### Genel Özellikler

- Ad: Değişkenin akıştaki tekil adıdır. Kod işlemlerinde bu bölüm kullanılır. Kullanıcılar tarafından görüntülenmemektedir. Değişken ilk oluşturulduğu zaman girilir. Güncelleme işlemi yapılamaz.
- Görünen Ad: Değişkenin görünen adıdır. Kullanıcılar ilgili akışı web veya mobil üzerinden açtıklarında bu bölümü görmektedir.
- Tip: İlgili değişkenin tip bilgisidir. Değiştirilemez.

Veri Kaynağı: Değişken üzerinde herhangi bir metnin yazılı olarak gelmesi isteniyorsa bu bölüm kullanılabilir.

Veri kaynağı tanımlamak için [SQL Bağlantı Listesi ve Veri Kaynağı](http://docs.logo.com.tr/pages/viewpage.action?pageId=41158095) bölümününden bilgi edinilebilir.

Özet: Değişkene ait tüm özelliklerin tek bir noktada listelendiği bölümdür. Kurulum sihirbazı dışında, form tasarım ekranında değişkenin üzerine gelindiğinde de Değişken Özellikleri bölümünde bu bölümdeki özellikler görüntülenmektedir. Soru metni bu bölümde tanımlanır.

Soru penceresinin değeri 'SoruPenceresi.Value' ile alınabilir veya form formüllerinde aşağıdaki şekilde kullanılarak soru penceresinde açılan soruya cevap verilmeden akışın bir sonraki aşamaya geçmemesi sağlanabilir.

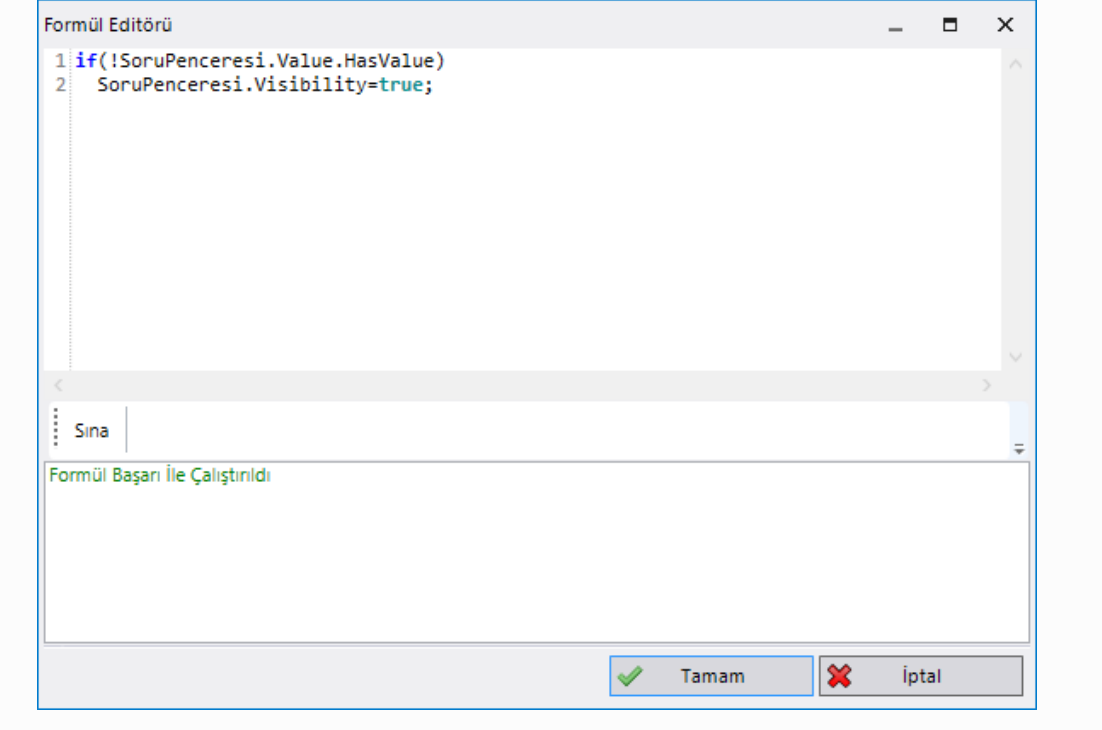